# **CONSIGLIO DELL'ORDINE DEGLI AVVOCATI DI PERUGIA XIV COMMISSIONE CONSILIARE PERMANENTE**

### **"SPORTELLO S.O.S. INFORMATICO"**

#### **Referente informatico:** Avv. Massimo Brazzi

#### **Componenti della commissione:**

Avv. Silvia Ceppi – Avv. Luca Gentili – Avv. Paola Margiacchi – Avv. Francesco Vantaggiato

#### **Componenti esterni:**

Avv. Stefano Bogini – Avv. Melissa Cogliandro – Avv. Claudia Dominici – Avv. Stefano Salciarini – Avv. Giuseppe Serafini

## **VADEMECUM ESTRAZIONE DEL RICORSO E DEL DECRETO INGIUNTIVO TELEMATICO DAL FASCICOLO INFORMATICO ED ATTESTAZIONE DI CONFORMITÀ AI FINI DELLA NOTIFICA\***

#### **a cura di**

## **Avv. Claudia Dominici**

#### **Estrazione del decreto ingiuntivo telematico dal polisweb**

Entrare nel *polisweb* con il proprio dispositivo di firma digitale e cercare il fascicolo relativamente al quale si vuole estrarre il ricorso ed il decreto ingiuntivo telematico da notificare (**vedi nota 1**).

Una volta entrati nel fascicolo cliccare sull'icona che consente di visualizzare i documenti del fascicolo

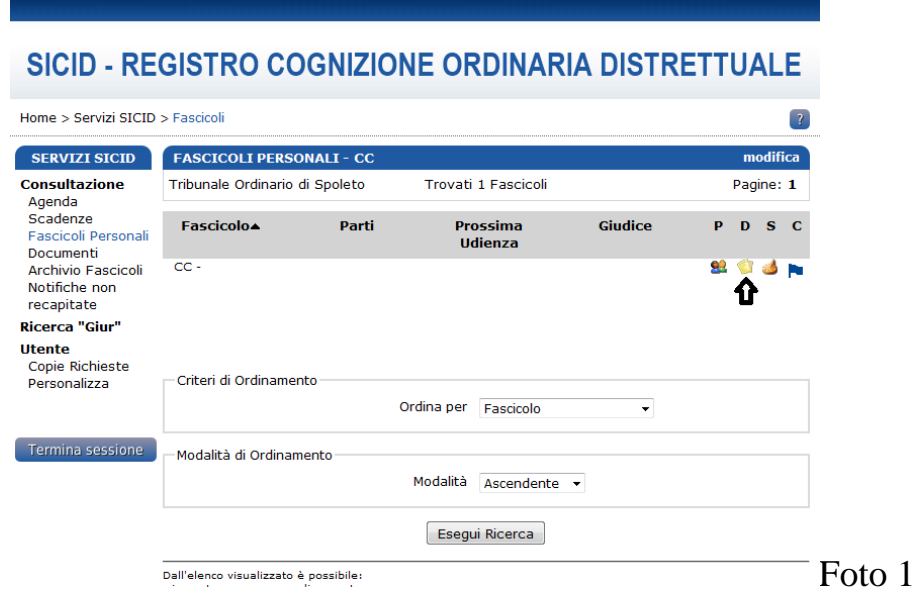

## Si aprirà la seguente schermata

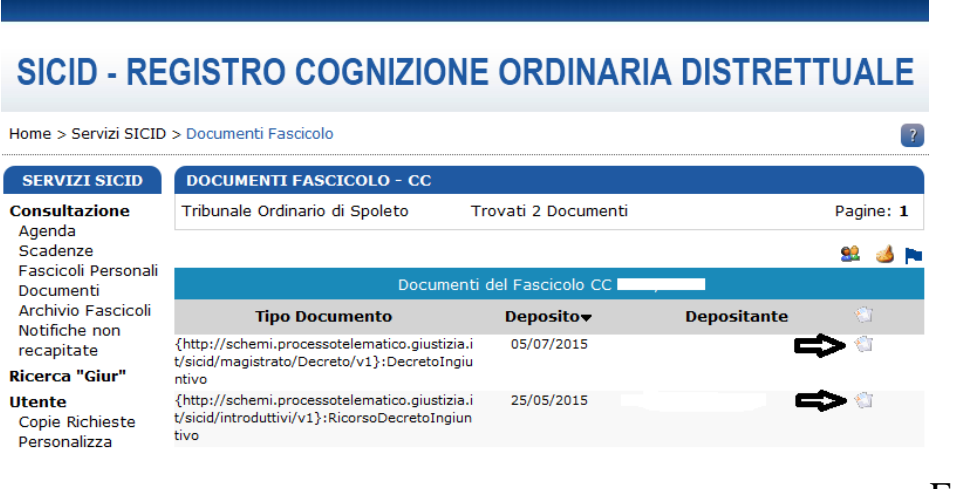

Foto 2

Cliccare sull'icona a fianco della dicitura *RicorsoDecretoIngiuntivo*. Si aprirà il fascicolo di parte inviato telematicamente con il ricorso per decreto ingiuntivo, la procura, la nota di iscrizione a ruolo, il contributo unificato ed i documenti allegati al ricorso.

In fondo alla pagina sotto la dicitura Documento si trova la dicitura "Scarica duplicato informatico" e "Scarica copia informatica"

#### Documento:

Scarica duplicato informatico Scarica copia informatica Visualizza l'impronta informatica del file (cd. hash)

Foto 3

I **duplicati informatici** sono file con estensione .pdf o .p7m e sono utili per le notifiche a mezzo PEC in quanto non necessitano dell'attestazione di conformità (n.b. solo nel caso di notifiche a mezzo PEC). Visualizzandoli si nota che non presentano la "coccardina" in quanto originali informatici. Nella relata di notifica dovrà essere specificato il numero di ruolo del provvedimento che non compare. Possono essere utilizzati anche per le notifiche in proprio o a mezzo ufficiali giudiziari, purché accompagnati dall'attestazione di conformità ai sensi dell'art. 16 bis, comma 9, D.L. 179/12.

Le **copie informatiche** sono file con estensione .pdf e sono utili per le notifiche a mezzo ufficiali giudiziari o in proprio. Presentano la "coccardina", la firma dell'avvocato o del giudice ed i numeri del provvedimento (R.G., numero dell'atto, repertorio, dati della registrazione…..). Della copia informatica va attestata la conformità ai sensi dell'art. 16 bis, comma 9, D.L. 179/12.

Cliccando sulla dicitura "Scarica copia informatica" o "Scarica duplicato informatico" verrà visualizzato, in formato .pdf, il ricorso per decreto ingiuntivo precedentemente depositato che potrà essere salvato sul pc, nel caso di notifica a mezzo PEC (in questo caso non modificare il nome del file) oppure stampato, nel numero di copie necessarie per la notifica, nel caso di notifica in proprio o a mezzo ufficiale giudiziario (**vedi nota 2**).

Analogamente si farà con il decreto ingiuntivo telematico. Tornando ai documenti contenuti nel fascicolo (foto 2) cliccare sull'icona a fianco della dicitura *DecretoIngiuntivo*.

In fondo alla pagina sotto la dicitura Documento (foto 3) si trova la dicitura "Scarica duplicato informatico" e "Scaria copia informatica".

Cliccando sulla dicitura "Scarica copia informatica" o "Scarica duplicato informatico" verrà visualizzato, in formato .pdf, il ricorso per decreto ingiuntivo precedentemente depositato che potrà essere salvato sul pc, nel caso di notifica a mezzo PEC (in questo caso non modificare il nome del file) oppure stampato, nel numero di copie necessarie per la notifica, nel caso di notifica in proprio o a mezzo ufficiale giudiziario.

Se si procede alla **notifica in proprio o a mezzo ufficiale giudiziario** andiamo a redigere, in formato word, l'attestazione di conformità, che poi dovrà essere stampata, firmata e spillata unitamente al ricorso per decreto ingiuntivo ed al decreto ingiuntivo telematico da notificare (sia nell'originale di notifica che nelle copie da notificare).

Un esempio di attestazione di conformità è il seguente:

#### ATTESTAZIONE DI CONFORMITA'

ex art. 52 D.L. 90/2014

Io sottoscritto Avv. (c.f.: ), quale difensore di

 (c.f.: ), ai sensi dell'art. 16 bis, comma 9 bis, D.L. 179/2012, convertito in legge 221/2012, introdotto dall'art. 52 D.L. 90 del 24.06.2012,

#### attesto

che l'antescritto atto, Ricorso per Decreto Ingiuntivo e Decreto ingiuntivo telematico emesso dal Giudice del Tribunale di è copia conforme all'originale, ed estratta dal fascicolo informatico R.G. n. del Tribunale di .

Esso consta di n. pagine esclusa la presente.

Perugia,

Avv.

Per le notifiche a mezzo PEC si rimanda al relativo *vademecum*.

#### **Note:**

**1)** L'estrazione delle copie informatiche degli atti da notificare può essere effettuata anche a mezzo del sito [http://pst.giustizia.it.](http://pst.giustizia.it/) In questo caso, una volta effettuato il login con il dispositivo di firma digitale, tornare al menù principale e cliccare su "Consultazione registri". Selezionare dal menù a tendina l'Ufficio Giudiziario, il Registro ed il ruolo che ci interessa e cliccare su consulta. Ricercare, quindi, il fascicolo che ci interessa e selezionarlo. Cliccando su documenti nella schermata che si apre occorre cliccare sul segno + a fianco del documento da scaricare (ricorso per decreto ingiuntivo e decreto ingiuntivo telematico). A questo punto il menù si espanderà e ci consentirà di scegliere tra duplicato informatico e copia informatica. Dopo aver selezionato la copia informatica o il duplicato informatico, cliccando nuovamente sul nome del documento , il sistema permetterà di salvare il file sul nostro pc e di stamparlo e procedere come sopra.

**2)** La procura alle liti (depositata telematicamente con atto separato) può essere o meno allegata al ricorso ed al decreto da notificare. Se la si vuole allegare, occorre scaricarla con la procedura riportata sopra e dovrà essere indicata nell'attestazione di conformità.

#### **\*AVVERTENZE**

\_\_\_\_\_\_\_\_\_\_\_\_\_\_\_\_\_\_\_\_\_\_\_\_\_\_\_\_\_\_\_\_\_\_\_\_\_\_\_\_\_\_\_\_\_\_\_\_\_\_\_\_\_\_\_\_\_\_\_\_\_\_\_\_\_\_\_\_

La Commissione ed il Consiglio dell'Ordine degli Avvocati di Perugia si riservano di modificare il contenuto del *vademecum*, attuando ogni ragionevole sforzo per garantire che i contenuti siano aggiornati.

Le "linee-guida" contenute nel presente *vademecum* non costituiscono fonti di responsabilità per qualsiasi danno – diretto, indiretto, incidentale e consequenziale – legato all'uso, proprio o improprio, delle informazioni in esso contenute.